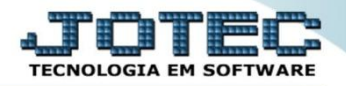

## **ORÇAMENTO PARA CLIENTE GPCAIORCL**

 *Explicação: Baseando-se no produto/serviço da empresa, a equipe de vendas realizará orçamentos para clientes. A cada orçamento aceito, a empresa poderá emitir um contrato do produto/serviço a ser vendido.*

## Para realizar o cadastro de *"orçamentos"* no sistema, acesse o módulo: *Faturamento.*

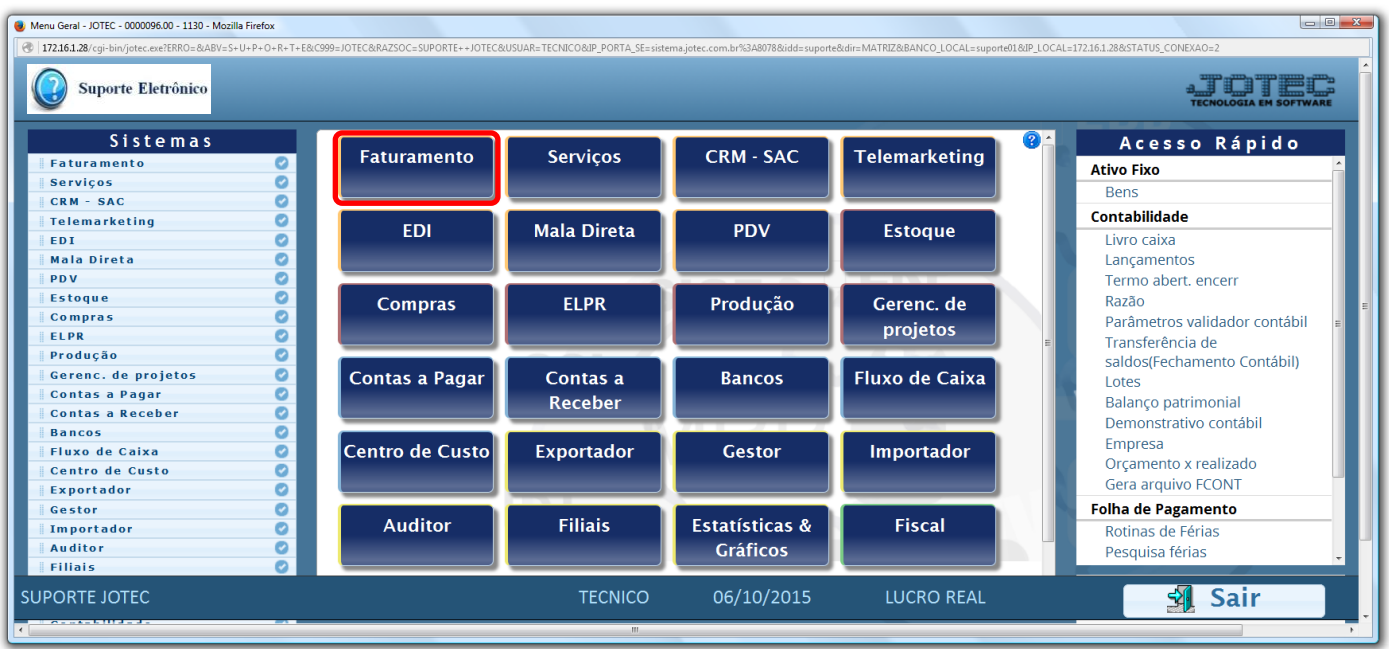

 Para cadastrar clientes apenas para gerar orçamentos o sistema possibilita efetuar o cadastro informando apenas o nome (Razão Social) do cliente, não exigindo que sejam cadastrados todos os campos obrigatórios. Para isso basta marcar a flag: *(1) Orçamento*, informar o *(2) Nome* do cliente e clicar no ícone do *Disquete* para salvar.

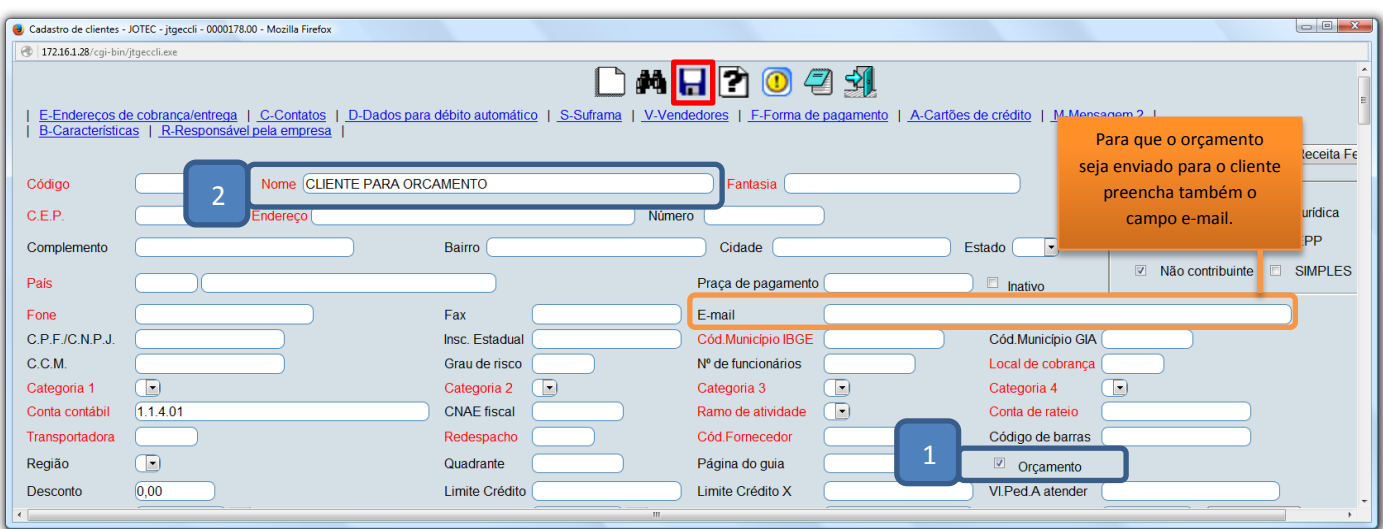

 *Obs.: Na efetivação da venda/contrato, o cadastro deverá ser concluído para que não ocorram erros na emissão da nota fiscal.*

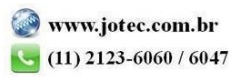

Em seguida clique no botão: *P-Pedido*.

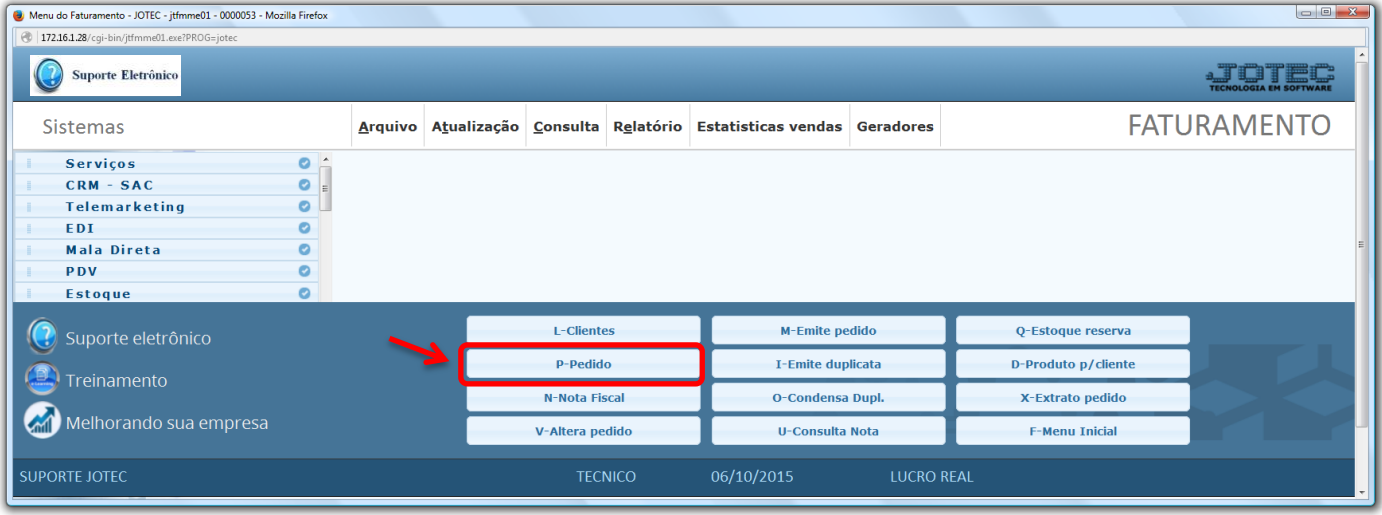

 Na tela que será aberta em seguida, basta cadastrar o pedido de *produto* ou *serviço* normalmente, deixando o status como *5- Orçamento*.

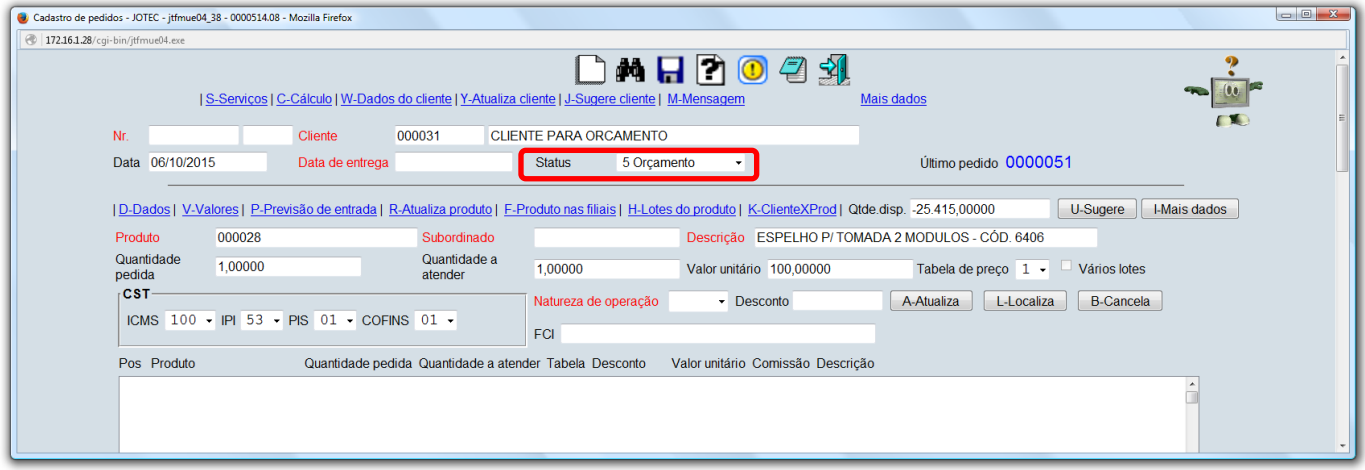

 *Obs.: Para maiores detalhes sobre a inclusão do pedido de venda e a emissão e envio do orçamento pesquise pelos códigos de busca rápida: FMCAIPDVD e FMREDPDGF em nosso suporte eletrônico.*

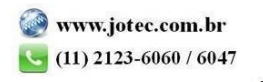